The Wayback Machine - https://web.archive.org/web/20201206191128/https://support.hp.com/in-en/document/c04024...

## Sign in / Register

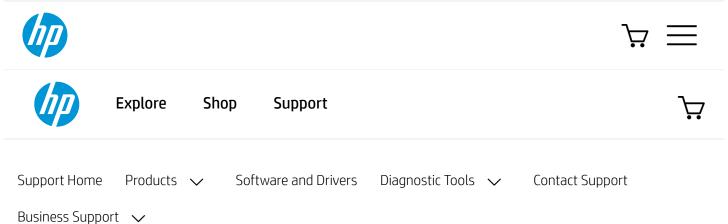

# HP Printers - Printing from Android Smartphones or Tablets

This document is for HP network-connected or Wi-Fi Direct printers and Android smartphones or tablets.

Print from your Android OS 5.0 or later device to your printer using the HP Print Service Plugin.

### Step 1: Install the HP Print Service Plugin

Install the HP Print Service Plugin on your Android OS 5.0 or later, and then turn on the plugin.

**NOTE:** Menus, icons, and the location of the print settings vary by Android version and device manufacturer.

- 1. Confirm your Android device is connected to the same network as your printer, or that Wi-Fi Direct on your printer and Android device is enabled.
- 2. On your Android device, install or update the HP Print Service Plugin ∠ (in English).
- 3. Once the installation or update is complete, choose your Android device to turn on the plugin:
  - Android 7 (Nougat) and later devices: The HP Print Service Plugin turns on automatically after installation. Continue with these steps.
  - Android 6 (Marshmallow) and earlier devices: Tap Settings, search for and open HP Print Service, and then tap On.
- 4. Turn off any other print service plugins, if necessary.

Your Android device is now ready to print using the HP Print Service Plugin.

#### Step 2: Print with the HP Print Service Plugin

Print photos, documents, emails, or webpages from Android apps that provide a Print option on their menu.

Country/Region: Em India

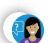

1 of 4 6/28/2023, 12:26 PM

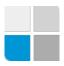

- 1. Open the item you want to print, tap the menu icon ; , and then tap Print. A print preview screen displays.
- 2. Tap the down arrow ▼ to view the printer list, and then select HP [your printer model name] to print over the network, or DIRECT-xx-HP [your printer model name] to print with Wi-Fi Direct.

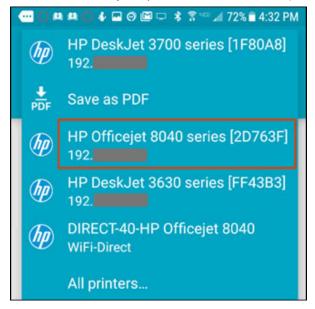

3. Tap the down arrow  $\checkmark$  to change any print settings, and then tap the **Print**  $\rightleftharpoons$  icon.

## Frequently asked questions (FAQs)

Refer to these frequently asked questions for more information about the HP Print Service Plugin for Android devices.

| + | Does my HP printer support the HP Print Service Plugin?                                                                                     |
|---|----------------------------------------------------------------------------------------------------|
| + | What if I cannot connect to the printer, the printer does not display in the printer list, or a 'Printer isn't available' message displays? |
| + | Can I print if my app does not have a print option?                                                                                         |
| + | Can I print remotely using Print Anywhere with the HP Print Service Plugin?                                                                 |
| + | When printing remotely, how do I resolve a 'Can't connect to printer' error message?                                                        |

Can I add and remove a printer manually from the HP Print Service Plugin?

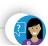

2 of 4 6/28/2023, 12:26 PM

| + | What other mobile printing solutions can I use with my Android device?           |
|---|----------------------------------------------------------------------------------|
| + | Can I change the paper size for my print job from the HP Print Service Plugin?   |
| + | Can I get help troubleshooting printer errors that display on my Android device? |
| + | What file formats can I print?                                                   |
| + | How do I monitor or cancel current print jobs?                                   |
| + | What if the printouts from my HP LaserJet printer are illegible?                 |
| + | Can I use a USB cable to print from my Android device?                           |
|   |                                                                                  |

#### Additional support options

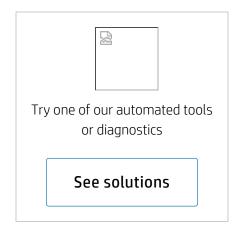

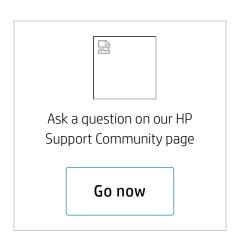

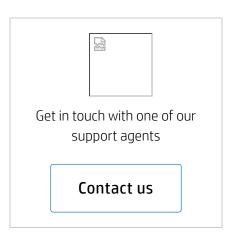

About Us Ways to buy

Contact HP Shop online

Shop online HP World: Brand Support

Download drivers

Support &

HP Partner First program

**HP Partners** 

Stay connected

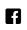

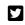

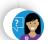

Careers

**HP Partner Portal** Investor relations troubleshooting exclusive stores Sustainable impact Community Developers Store locator Press center Call an HP rep Register your product The Garage Find a reseller Authorized service **HP Promotions** providers Check repair status Training & certification Featured links

Recalls | Product recycling | Accessibility | India CSR Policy | Site Map | Privacy | Terms of use | Use of cookies © Copyright 2020 HP Development Company, L.P.

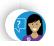

4 of 4 6/28/2023, 12:26 PM